- **1. Log onto Self-Service**
- **2. Click on the "Financial Aid" tab**
- **3. Select "Upload Financial Aid Documents" link**

Personal Information Employee Faculty Services Finance Residence Life Student Financial Aid Download Files **Search**  $\overline{\phantom{a}}$  Go **Curry Center Fall Hours** Monday - Friday 8:30-4:30pm Room 223, Founders Hall Click CMSVFA.YOUCANBOOK.ME for an appointment **Kick-Off** Get messages, approve awards, view status, and much more Financial Aid Status<br>View overall status, holds, academic progress, cost of attendance, financial aid awards, and messages. Award Letter Please note it may take a few seconds for the Worksheet to be build. Eligibility Review Financial Aid Holds (which may prevent payment of awards) and document requirements; Display academic progress history. General Financial Aid Financial Aid Application and Information Links Upload Financial Aid Documents Upload documents requested by the Financial Aid Department **RELEASE: 8.8.3** 

© 2019 Ellucian Company L.P. and its affiliates.

**The following form will display.** 

# **4. Select: Financial Aid for Department**

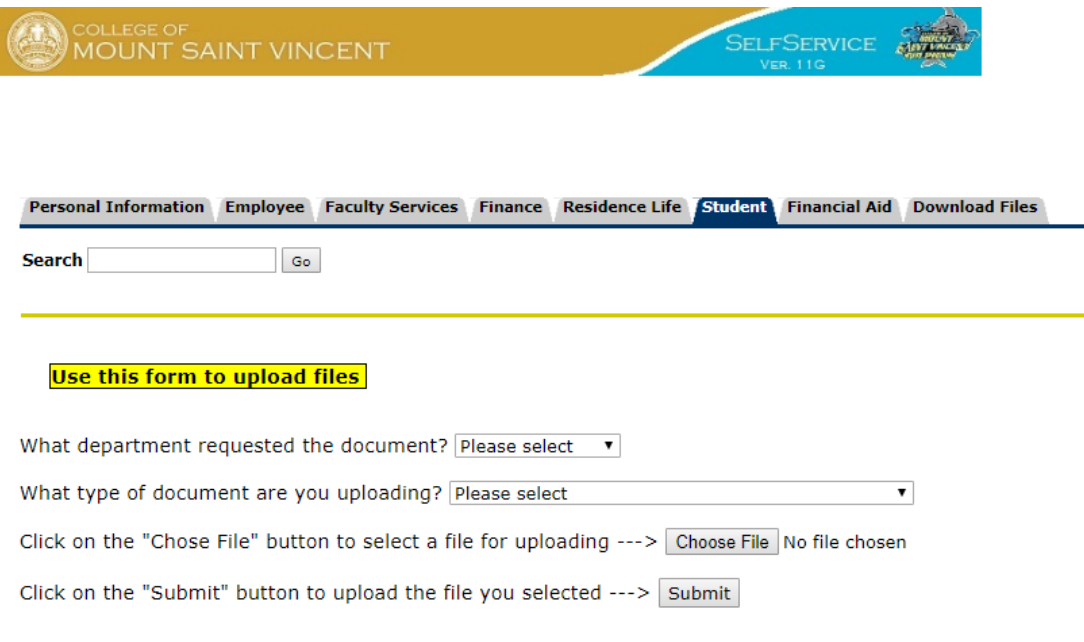

#### **RELEASE: 1.0**

© 2019 Ellucian Company L.P. and its affiliates.

# **5. Select one of the following for "Choose File"**: 19-20 2017 W2 19-20 Award Letter Signed 19-20 Budget Appeal 19-20 Dependency Override 19-20 Federal SAP Appeal 19-20 Institutional Appeal 19-20 Non Tax Filer Form 19-20 Special Circumstance 19-20 V1 WorkSheet 19-20 V4 WorkSheet 19-20 V5 WorkSheet 20-21 Special Circumstance 20-21 2018 W2 20-21 Award Letter Signed 20-21 Budget Appeal 20-21 Budget Appeal 20-21 Dependency Override 20-21 Institutional Appeal

20-21 Non Tax Filer Letter

20-21 Selective Service 20-21 Unusual Enrollment Form 20-21 V1 Work Sheet 20-21 V4 Work Sheet 20-21 V5 Work Sheet 2017 Child Support Paid 2017 PAR IRS Tax Return Trans. 2017 SNAP Benefits Letter 2017 STU IRS Tax Return Trans. 2018 IRS 1040 Tax Return 2018 IRS Par 1040 Tax Return 2018 IRS Stu 1040 Tax Return 2018 IRS Tax Return Transcript External Scholarship Form High School Completion (ATB) Institutional Appeal Support Loan Default Cleared Letter NYCHA Financial Aid Form Parent PLUS Reduce/Cancel Form Resident Alien Card Return to Lender Form Signed Social Security Card Signed U.S. Passport Unemployment Benefits Letter Unusual Enrollment Support

# **6. Submit.**

### **7. Confirmation of Submitted Document is displayed on Self-Service**

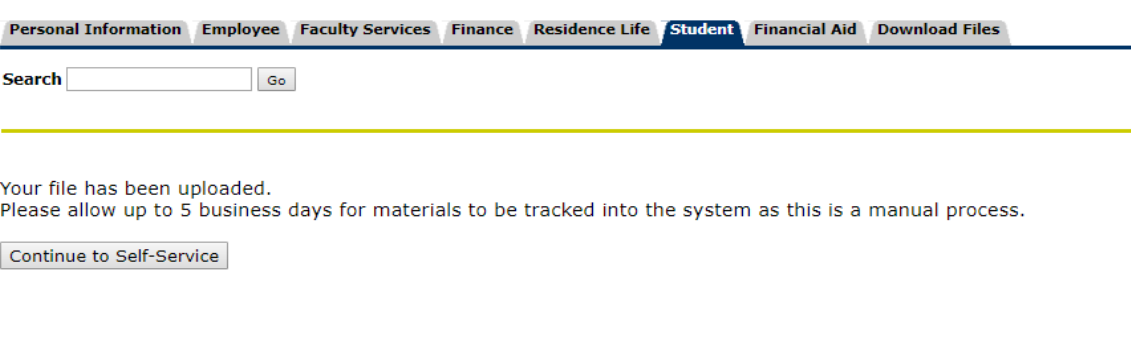

#### **RELEASE: 1.0**

© 2019 Ellucian Company L.P. and its affiliates.